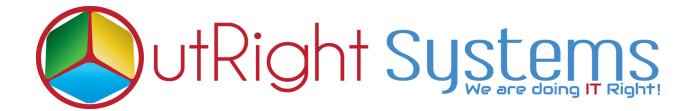

## **SuiteCRM Filter Manager**

## **Installation Guide**

SuiteCRM Filter Manager 1

Outright

## **Pre-requisites**

Please follow the below steps before installing the SuiteCRM Filter Manager

- **1.** Log in as an **Administrator**.
- 2. Verify the CRM version should be compatible with the **Outright Filter Manager**.

## **Installation Guide:-**

**1.** Go to the Administration page.

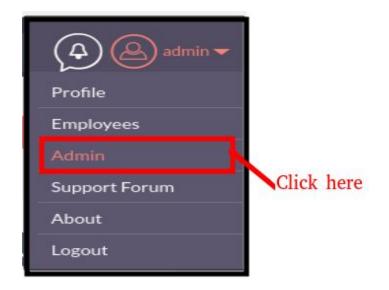

2. Click on "Module Loader" to install the package.

| Module Builder                           | E |
|------------------------------------------|---|
| History Subpanel                         | E |
| Display Modules and Subpanels click here | c |
| Module Loader                            | , |
| Configure Module Menu Filters            | c |
| Dropdown Editor                          | , |

**3.** Click on the **"Choose File**" button and select the Outright\_filter\_manager.zip and then click on the **"upload"** to upload the file.

|                       |                                     | 5 - 00 C         |            |                    |                       |                |  |
|-----------------------|-------------------------------------|------------------|------------|--------------------|-----------------------|----------------|--|
|                       | nsions are installed on th          |                  |            |                    | and the second second |                |  |
| Name                  | Action                              | Enable/D         | isable     | Туре               | Version               | Date Installed |  |
|                       |                                     |                  |            |                    |                       |                |  |
|                       |                                     |                  |            |                    |                       |                |  |
|                       |                                     |                  |            |                    |                       |                |  |
|                       |                                     |                  |            |                    |                       |                |  |
|                       |                                     |                  |            |                    |                       |                |  |
|                       |                                     |                  |            |                    |                       |                |  |
|                       |                                     |                  |            |                    |                       |                |  |
|                       |                                     |                  |            |                    |                       |                |  |
|                       |                                     |                  |            |                    |                       |                |  |
|                       |                                     |                  |            |                    |                       |                |  |
| 1odule                |                                     | 1101             |            | the Outright Filt  | er Manager zin        |                |  |
| fodule<br>Choose file | tright_Filter_Manager2.zi           | p                | oad upload | the Outright_Filte | er_Manager.zip        |                |  |
| Choose file Ou        |                                     | p                |            |                    |                       | Uninstallable  |  |
|                       | right_Filter_Manager2.zi<br>Install | p UPLo<br>Delete | OAD upload |                    | er_Manager.zip        | Uninstallable  |  |
| Choose file Ou<br>ame |                                     | p Delete         | Туре       |                    |                       | Uninstallable  |  |

**4.** Click on the Install button.

| MODULEL                                                | OADEF  | 2        |                |        |         |                     |               |                             |  |  |  |
|--------------------------------------------------------|--------|----------|----------------|--------|---------|---------------------|---------------|-----------------------------|--|--|--|
| The following extensions are installed on this system: |        |          |                |        |         |                     |               |                             |  |  |  |
| Name                                                   | Action | Enable/D | isable         | Туре   | Version | Date Installed      |               | Description                 |  |  |  |
| Module<br>Choose file No file cho<br>Name              | sen    | Install  | UPLOAD         | Туре   | Version | Date Published      | Uninstallable | Description                 |  |  |  |
| Outright_Filter_Manager                                | 5      | INSTALL  | DELETE PACKAGE | Module | 2       | 2020-03-07 06:53:24 | Yes           | search filter functionality |  |  |  |

**5.** Again go to the Administration page and click on repair.

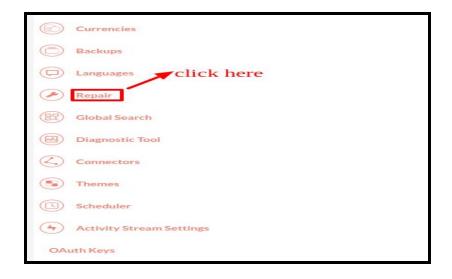

6. Click on "Quick Repair and Rebuild"

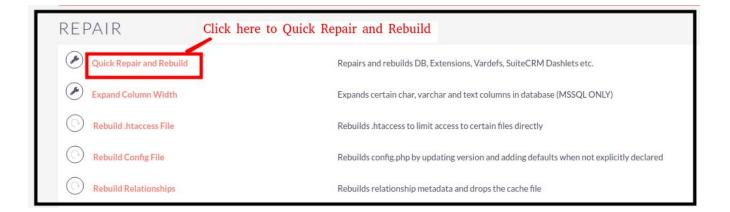

**NOTE:** After Installing each plugin, It is mandatory to click repair and execute.